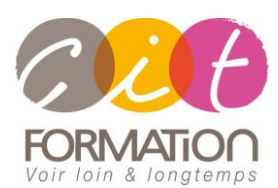

775 route de l'aérodrome ZA Agroparc 84000 Avignon Tél 04 90 85 98 12 Fax 04 90 86 26 24 info@cit.fr www.cit.fr

## **Déroulé de l'action**

#### **Modalités**

Session Inter-ou Intra En présentiel/Classe Virtuelle

## **Horaires**

9H00-12H00 /13H30-17H00

#### **Méthode pédagogique**

Alternance exposés théoriques et exercices pratiques (80% de pratique)

#### **Suivi et assistance**

Support de cours adapté Assistance téléphonique gratuite et illimitée

#### **Validation des acquis**

Evaluation formative au travers de nombreux exercices tout au long de la formation permettant de valider les compétences acquises Attestation de stage Emargement quotidien d'une feuille de présence

#### **Accessibilité aux personnes handicapées**

Pour tout besoin d'adaptation, retrouver le contact de notre référent handicap et les modalités d'accueil sur la page : [Infos](https://www.cit.fr/fr/infos-pratiques)  [pratiques/Situation de](https://www.cit.fr/fr/infos-pratiques)  **[Handicap](https://www.cit.fr/fr/infos-pratiques)** 

# **Gérer une équipe de manière collaborative avec Teams**

**Objectif et public visé** : Tout utilisateur de Microsoft 365 souhaitant savoir gérer des équipes de manière collaborative avec l'outil Teams.

*En fin de formation le stagiaire sera capable de :*

- Créer et gérer des canaux d'Equipe
- Organiser des réunions à partir de Teams
- Partager des fichiers dans Teams, utiliser des applications dans Teams
- Rechercher des conversations, des messages ou des personnes
- Paramétrer une équipe Teams
- Personnaliser Teams

**Prérequis** : Bonne connaissance de la suite Office et de la navigation Internet Edge ou chrome.

**- 1 jour -**

## **Introduction à Microsoft Teams**

- Se connecter à Microsoft Teams
- Prendre en main l'interface

## **Travailler en équipe**

- Comprendre l'organisation en équipe avec des canaux
- Créer des équipes et ajouter des membres
- Rôles au sein d'une équipe : propriétaires ou membres
- Créer des canaux
- Gérer les équipes, les canaux et les membres

## **Bien utiliser les publications**

- Répondre à une publication
- Écrire une publication ou une annonce
- Publier dans plusieurs canaux
- Mentionner quelqu'un
- Ajouter des émojis et des autocollants
- Rester informé avec "Activité" et les notifications
- Enregistrer une publication pour la lire plus tard

## **Conversations, appels et réunions**

- Improviser une réunion audio et vidéo
- Planifier une réunion et inviter des participants depuis Teams
- Planifier une réunion Teams et inviter des participants depuis Outlook
- Visualiser et gérer les réunions dans le calendrier de Teams
- Gérer les paramètres audios
- Rejoindre une réunion dans Teams
- Partager du contenu dans une réunion
- Enregistrer une réunion
- Préparer l'ordre du jour et rédiger le compte-rendu de la réunion dans OneNote
- Utiliser l'affichage "Conversations"

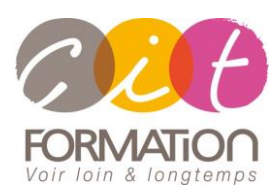

775 route de l'aérodrome ZA Agroparc 84000 Avignon Tél 04 90 85 98 12 Fax 04 90 86 26 24 info@cit.fr www.cit.fr

## **Déroulé de l'action**

#### **Modalités**

Session Inter-ou Intra En présentiel/Classe Virtuelle

#### **Horaires**

9H00-12H00 /13H30-17H00

### **Méthode pédagogique**

Alternance exposés théoriques et exercices pratiques (80% de pratique)

#### **Suivi et assistance**

Support de cours adapté Assistance téléphonique gratuite et illimitée

#### **Validation des acquis**

Evaluation formative au travers de nombreux exercices tout au long de la formation permettant de valider les compétences acquises Attestation de stage

Emargement quotidien d'une feuille de présence

#### **Accessibilité aux personnes handicapées**

Pour tout besoin d'adaptation, retrouver le contact de notre référent handicap et les modalités d'accueil sur la page : [Infos](https://www.cit.fr/fr/infos-pratiques)  [pratiques/Situation de](https://www.cit.fr/fr/infos-pratiques)  **[Handicap](https://www.cit.fr/fr/infos-pratiques)** 

# **Gérer une équipe de manière collaborative avec Teams**

## **Gérer ses fichiers dans Teams**

- Gérer des fichiers dans un canal
- Initier une coédition sur un fichier à partir de Teams
- "Transformer en onglet" un document important
- Accéder à ses fichiers OneDrive à partir de Teams

## **Les canaux privés**

- Créer des canaux privés
- Gérer les membres dans un canal privé
- Qui voit quoi dans les canaux privés ?
- Où sont stocker les fichiers dans les canaux privés ?

### **Utiliser la recherche et obtenir de l'aide**

• Effectuer une recherche de message, de fichier ou de personne

## **Paramétrer une équipe Teams**

- Personnaliser l'image de l'équipe
- Autorisations des membres / invités
- Gérer les canaux (notifications, modération, connecteurs)
- Permettre de rejoindre une équipe avec un "code d'équipe"
- Gérer les demandes en attente
- Personnaliser les onglets des canaux
- Intégrer des applications tierces dans Teams

## **Définir et ajouter des outils à l'équipe**

- **Bibliothèque**
- OneNote
- Planner
- List
- Autres applications…

## **Derrière une équipe Teams se cache un site SharePoint**

- Créer une équipe Teams, c'est créer un site SharePoint pour le partage et plus encore...
- Modifier les affichages dans la bibliothèque de documents
- Contraindre l'extraction
- Historique des versions
- Utiliser la corbeille pour restaurer des fichiers

### **Travaux pratiques**

#### **Pour chaque point abordé en formation :**

Présentation et démonstration par le formateur, mise en pratique sur les fonctionnalités abordées par le stagiaire avec l'appui du formateur et du groupe, feedbacks du formateur tout au long de l'activité.